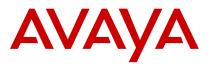

## Quick Reference Guide for Avaya Aura Messaging at MSU

### PHONE

| Message List          |     |
|-----------------------|-----|
| Skip Back             | 1   |
| Play                  | 2   |
| Skip Forward          | 3   |
| Previous Message      | 4   |
|                       |     |
| Next Message          | 6   |
| Message Commands      | 7   |
| Mailbox Commands      | 8   |
| Call Sender           | 9   |
| Attendant/Thru dial   | 0   |
| Stop Playback         | #   |
|                       |     |
|                       |     |
|                       |     |
|                       |     |
| Messages Command Menu |     |
| Reply                 | 7–1 |
| Play Envelope         | 7–2 |
| Forward               | 7–3 |
| Send                  | 7-9 |
| Message Options       | 7–0 |

# **PHONE (Continued)**

| Message Options       |           |
|-----------------------|-----------|
| Urgent On/Off         | 7-0-1     |
| Private On/Off        | 7-0-4     |
| Timed Delivery        | 7-0-6     |
| Mailbox Commands      |           |
| Login                 | 8-1       |
| Greetings             | 8-2       |
| Disconnect            | 8-3       |
| Password Change       | 8-4       |
| Go to Message         | 8-6       |
| Mailbox options       | 8-0       |
| Greetings             |           |
| Personal              | 8-2-1     |
| Optional              | 8-2-2     |
| Extended Absence      | 8-2-3     |
| Personal Verification | 8-2-9     |
| Greeting Commands     |           |
| Review                | 8-2-1-2   |
| Record/Re-record      | 8–2–1–5   |
| Delete                | 8-2-1-7-6 |
| Exit                  | 8-2-1-4   |
| Personal Verification |           |
| Review/Play           | 8-2-9-2   |
| Record/Rerecord       | 8–2–9–5   |
| Exit                  | 8-2-9-4   |
| Mailbox Options       |           |
| Auto login On/Off     | 8-0-4     |
| Block Messages        | 8-0-7     |
| Auto Login            |           |
| Turn On               | 8-0-4-1   |
| Turn Off              | 8-0-4-2   |

## **PHONE (Continued)**

| Block Messages            |         |
|---------------------------|---------|
| Turn on Always            | 8-0-7-1 |
| Tull of Always            | 8-0-7-1 |
| Turn off Always           | 8-0-7-2 |
| Turn on with EAG          | 8-0-7-3 |
| Continue Configuration    | #       |
| Transfer after greeting   | 1       |
| Disconnect after greeting | 2       |
| Complete setup            | #       |
| Hints/Tips                |         |
| Help                      | *       |
| Cancel/Previous menu      | #       |

Some of these features may not be available in your organization. For details, contact your administrator.

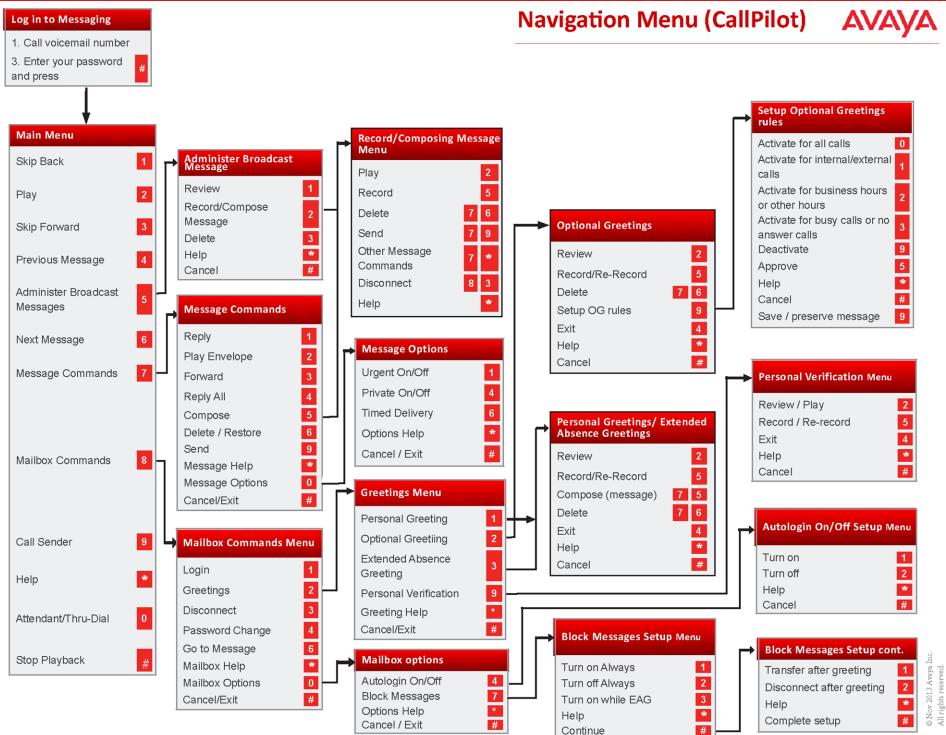

Some of these features may not be available in your organization. For details, contact your administrator.